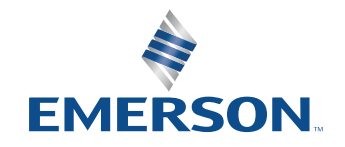

NI is now part of Emerson.

应用指南

# NI Zigbee和Thread物理层 测试解决方案

# 

# 0000000

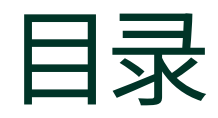

- **03** [引言](#page-2-0)
- **04** [物理层](#page-3-0)
- **04** [仪器设置](#page-3-0)
- **05** [测量](#page-4-0)

### **05** [RFmx配置](#page-4-0)

[使用RFmxDDemod测量EVM](#page-4-0) [LabVIEW API](#page-5-0) [.NET API](#page-5-0) [使用RFmxSpecAn SEM测量功率谱密度掩码](#page-6-0) [RFmx Waveform Creator:生成](#page-8-0)

### **10** [推荐的NI套件](#page-9-0)

[硬件](#page-9-0)

[软件](#page-9-0)

**11** [相关链接](#page-10-0)

<span id="page-2-0"></span>本文旨在说明如何借助NI RFmx软件的各种特 性进行Zigbee™和Thread™规范所要求的物理层 (PHY)测量。

本文假定您已掌握包括NI RFmx在内的NI硬件和 软件的相关知识,并可访问[IEEE 802.15.4-2020](https://standards.ieee.org/ieee/802.15.4/7029/)。 该文档可通过有效凭证在IEEE网站上查阅。

# 引言

Zigbee是一种基于IEEE 802.15.4规范的无线通信 技术。得益于低成本和低功耗的特性,使其成为 物联网和智能家居应用的理想选择。[连接标准联](https://csa-iot.org/) [盟](https://csa-iot.org/) (以前称为Zigbee联盟) 负责制定和认证Zigbee 标准,并提供前沿资讯。

同样,Thread是另一种基于IEEE 802.15.4的低功 耗短距离无线通信技术。该技术受[Thread Group](https://www.threadgroup.org/) 监督。虽然Thread和Zigbee在网络层和应用层上 存在很大差异,但物理层具有一定相似性,可实现 互操作性,这在连接标准联盟和Thread Group之 间的官方合作中得到了证明。

本文详细讨论了OSI模型的物理层要求 (如图1 所示),以及满足这些要求所需的测试。

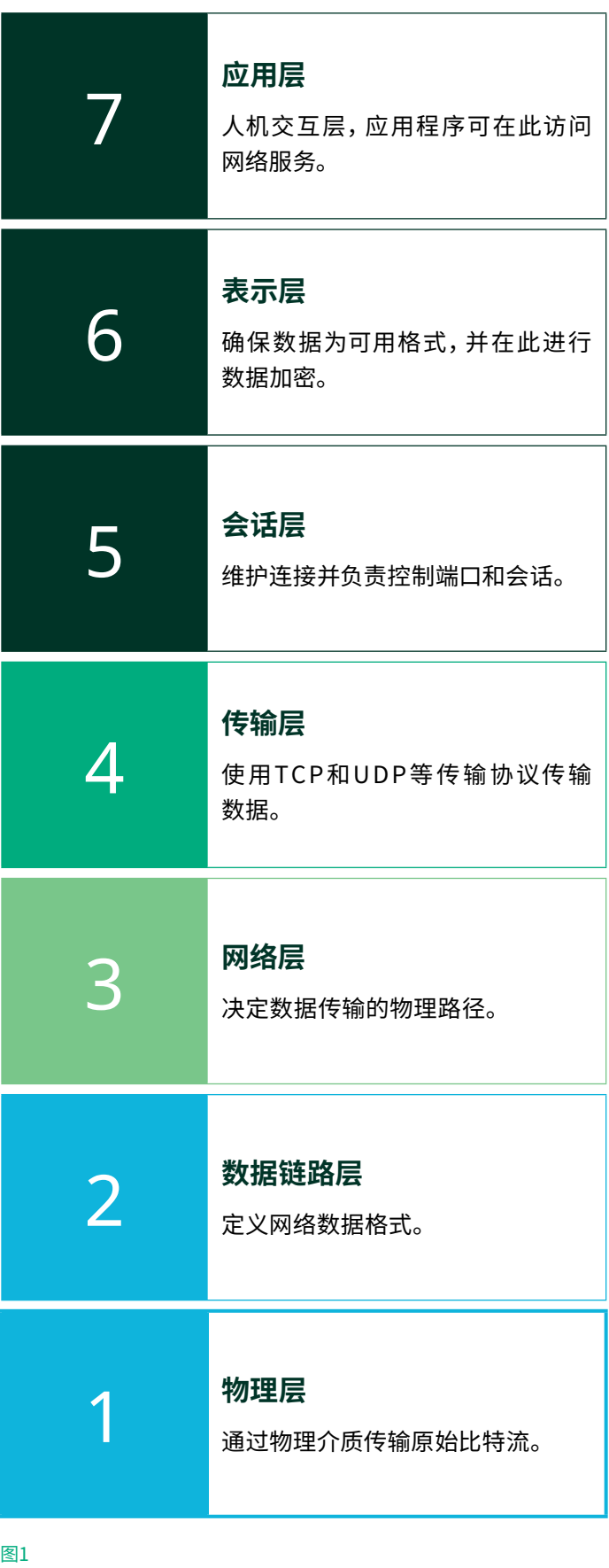

OSI模型摘要,其中突出显示了物理层。

# <span id="page-3-0"></span>物理层

无论是Zigbee还是Thread,物理层都支持sub-GHz和2.4 GHz频段,每个频段都有自己的调制方式。详情见表1。

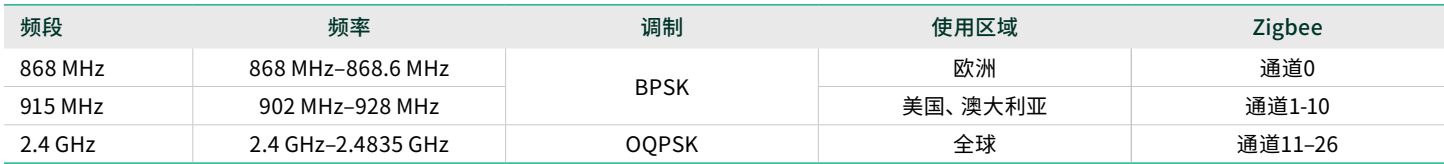

表1

Zigbee和Thread频段的详细信息

## 仪器设置

本文介绍的解决方案使用NI基于PXI的矢量信号收发仪[PXIe-5842](https://www.ni.com/en-us/shop/model/pxie-5842.html)。PXIe-5842同时用作波形发生器(播放经调制的标准 波形)和信号分析仪(接收信号并进行测量)。对于典型的DUT(如PA、LNA或FEM),PXIe-5842是执行下述测量所需的唯一RF 仪表。DUT控制、电源等可能还需要其他模块。

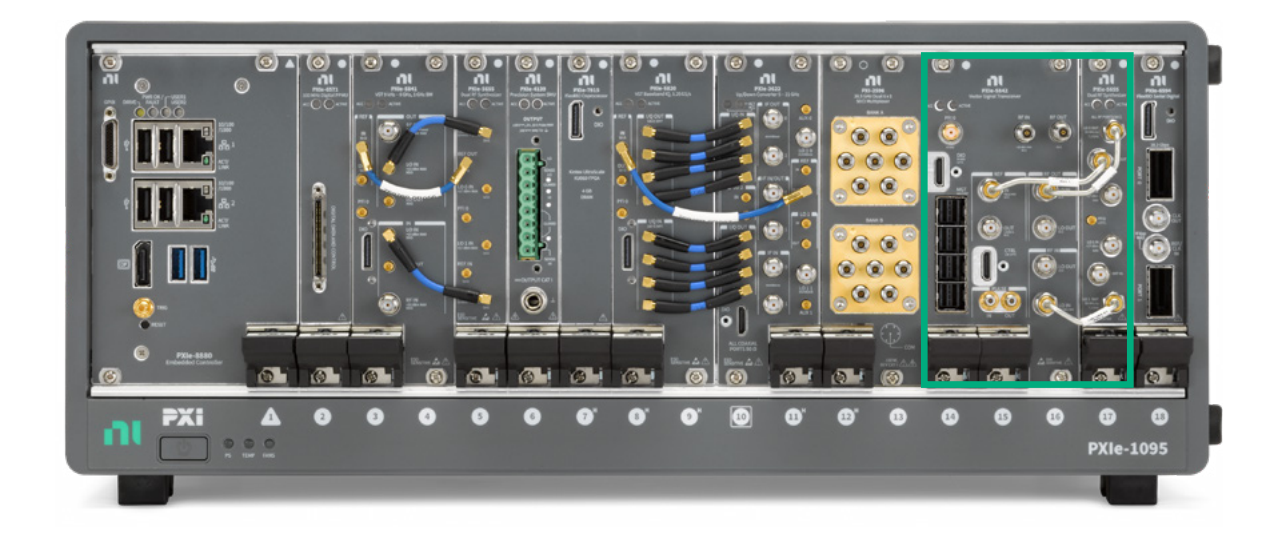

图2 NI PXI系统示例,包括绿框中的PXIe-5842。

目

## <span id="page-4-0"></span>测量

IEEE 802.15.4-2020中规定了Zigbee和Thread信号的测试要求。有关详细信息和确切要求,请参阅该规范: 第12.3节详细说 明了OQPSK物理层RF要求,第13.3节详细说明了BPSK物理层RF要求。

表2列出了一些传输测试要求,以及相应的RFmx特性和测量方法。

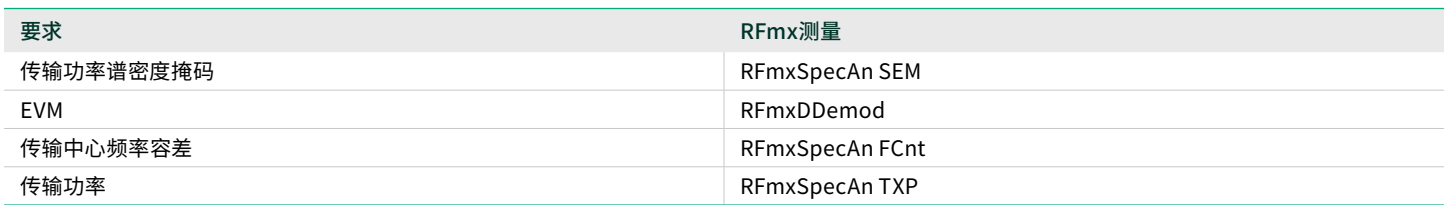

#### 表2

▤

选择IEEE 802.15.4物理层要求和建议采用的NI RFmx测量方法

### RFmx配置

RFmx是NI基于测量的RF信号分析仪驱动程序。RFmx有多种特性,每种特性都支持进行多种测量。所有RFmx特性均包含 LabVIEW、.NET (C#或VB)和C语言的完整API。所有特性和API均支持所有NI RF信号分析仪硬件。

本节介绍进行特定Zigbee和Thread测量所需的各种RFmx测量的推荐配置。这里并没有详尽列出进行这些测量所需的所有 功能,只是列出了Zigbee和Thread信号所需的特定设置。

### 使用RFmxDDemod测量EVM

如图3所示,LabVIEW中的RFmx随附范例"RFmxDemod DDemod (高级)"或C# .NET中的RFmxDemodDDemodAdvanced 解决方案提供了一个很好的起点,可以访问表3中的所有属性和更多属性来配置该测量。

#### <span id="page-5-0"></span>NI Zigbee和Thread物理层测试解决方案

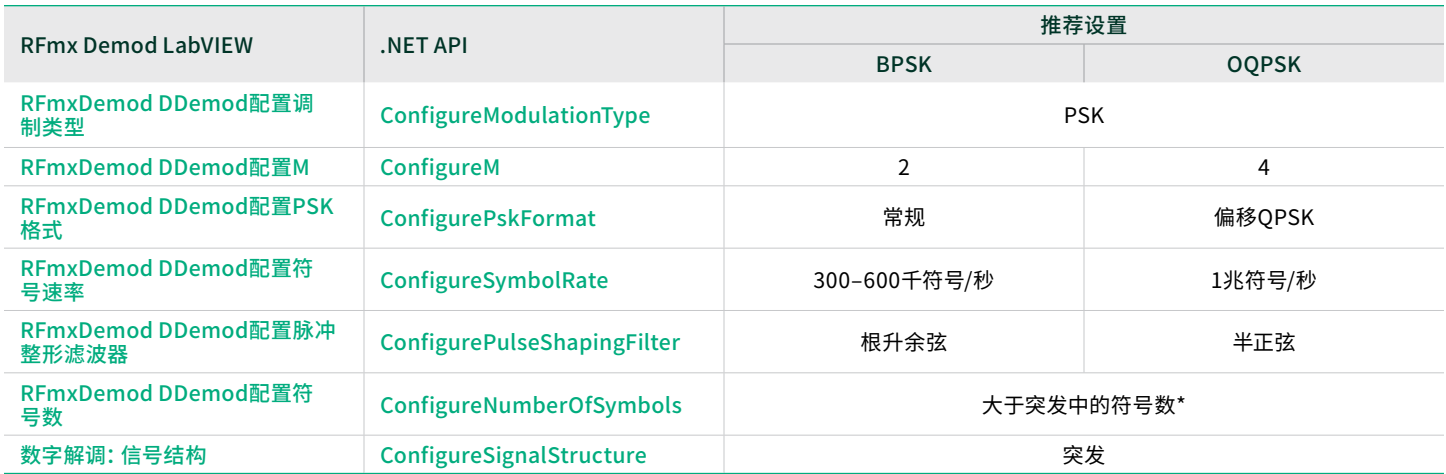

#### 表3

使用RFmx Digital Modulation测量Zigbee和Thread信号的EVM的推荐配置

\* 在配置正确的情况下,使用突发信号结构自动检测信号突发的下降沿:

- 1. 配置触发来捕捉突发的开始。例如,使用具有适当电平的IQ功率边沿触发。
- 2. 确保"符号数"足够大, 以捕捉突发中的所有符号。驱动程序将自动找到突发的下降沿。如"符号数"大于突发中的符号数, 则只采集突发。如"符号数"小于突发中的符号数,采集过程将缩短突发。

更多信息,请查看[突发信号结构帮助页面](https://www.ni.com/docs/en-US/bundle/rfmx-demod/page/burst-detection.html)。

获取解调结果时,请确保解调OQPSK波形时使用EVM结果的偏移版本。

### LabVIEW API

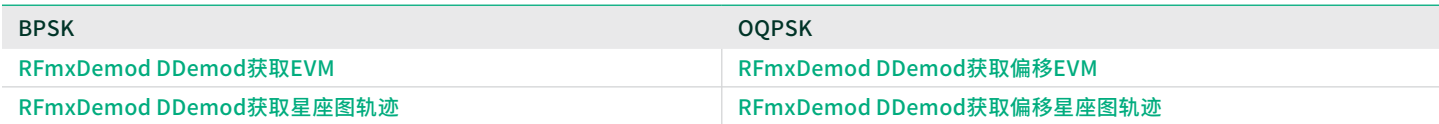

#### 表4

LabVIEW API中必需的RFmxDDemod获取VI,因调制方式而异。

#### .NET API

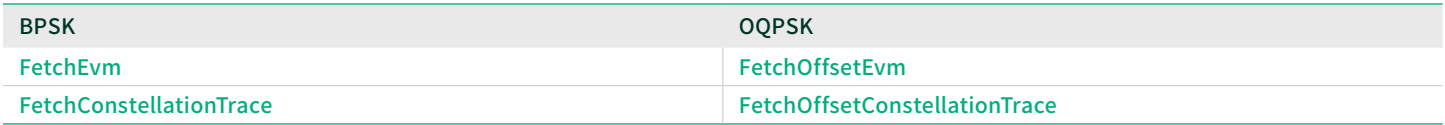

#### 表5

.NET APT中必需的RFmxDDemod获取方法,因调制方式而异。

#### <span id="page-6-0"></span>NI Zigbee和Thread物理层测试解决方案

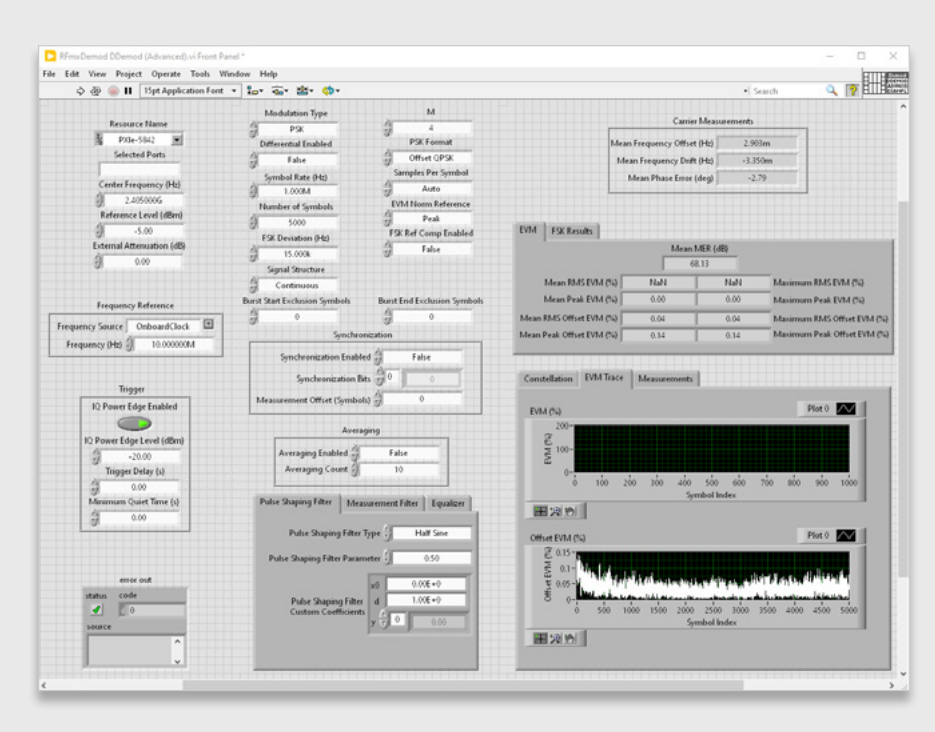

#### 图3

"RFmxDemod DDemod (高级)" 运行后的截图,显示了使用的配置和返回的结果。

图3显示了LabVIEW中的"RFmxDemod DDemod (高级)"范例,该范例在PXIe-5842上以环回方式运行,配置为OQPSK 波形。生成的波形是RFmx Waveform Creator中的范例*zigbee\_o-qpsk\_1000kcps\_halfsine.rfws*。

### 使用RFmxSpecAn SEM测量功率谱密度掩码

如图4所示,LabVIEW中的RFmx随附范例"RFmxSpecAn SEM (高级)"或C# .NET中的RFmxSpecAnAcp解决方案提供了一 个很好的起点,可以访问上述所有属性和更多属性来配置该测量。

\*本节中的建议设置适用于2.4 GHz OQPSK波形:

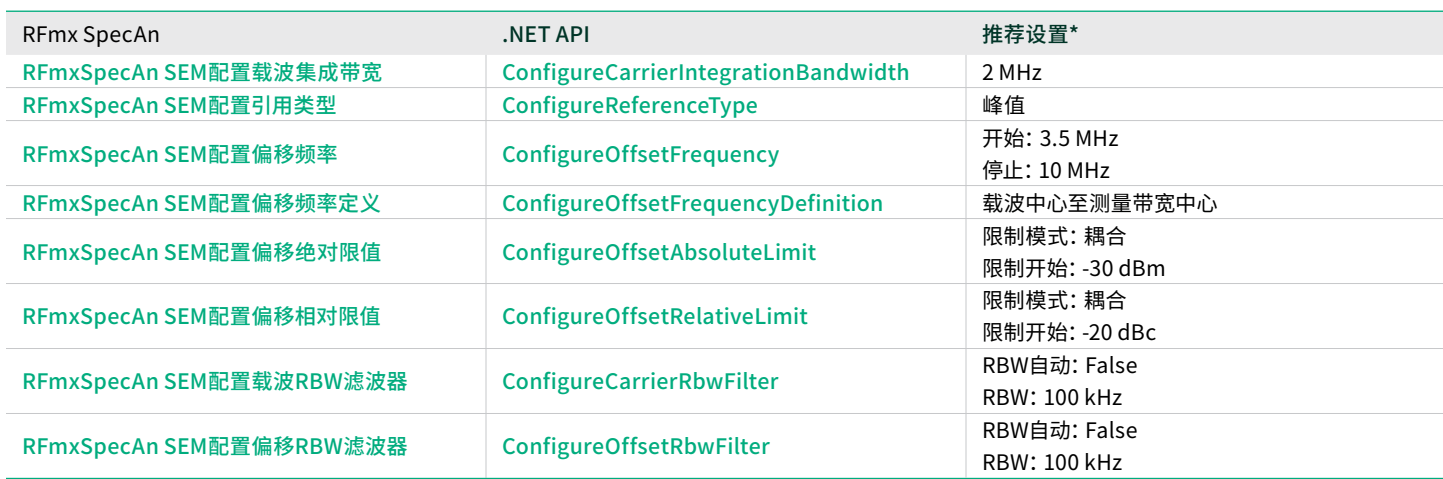

#### 表6

使用RFmx SpecAn SEM测量O-QPSK Zigbee或Thread信号的功率谱密度掩码的推荐配置

我们还建议使用开始触发来捕捉信号突发。具有适当电平的IQ功率边沿触发就是一个例子。

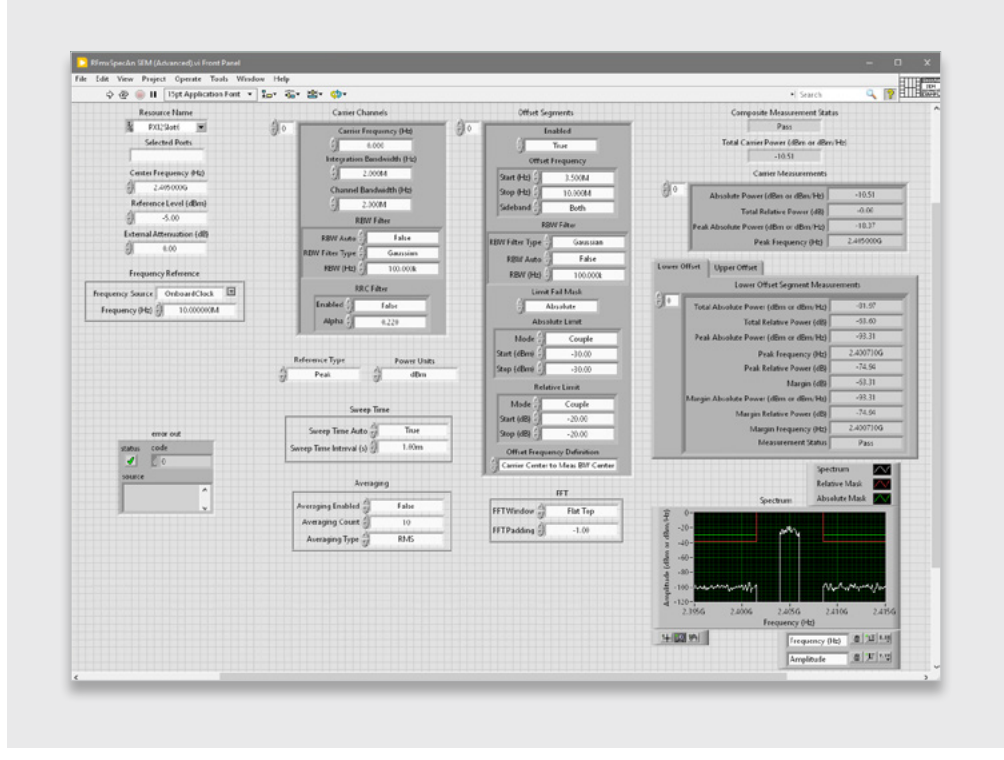

#### 图4

"RFmxSpecAn SEM (高级)"运行后的截图,显示了使用的配置和返回的结果。

图4显示了LabVIEW中的"RFmxSpecAn SEM (高级)"范例,该范例在PXIe-5842上以环回方式运行,配置为OQPSK波形。 生成的波形是RFmx Waveform Creator中的范例*zigbee\_o-qpsk\_1000kcps\_halfsine.rfws*。

### <span id="page-8-0"></span>RFmx Waveform Creator:生成

NI在RFmx Waveform Creator中提供了两个Zigbee波形范例。OQPSK和BPSK分别有一个范例。尽管这些配置中的所有参数 都已按照标准进行了配置,但必要时仍可根据您的要求进行修改。

要访问这些范例, 请转到"调制"(Modulation) > "通用" (Generic) > "PSK", 如图5所示。在弹出的窗口中, 选择 "范例设置" (Example Settings)选项;在下拉菜单中找到以下范例:

*zigbee\_bpsk\_300kcps\_gaussian-0.4.rfws*

*zigbee\_o-qpsk\_1000kcps\_halfsine.rfws*

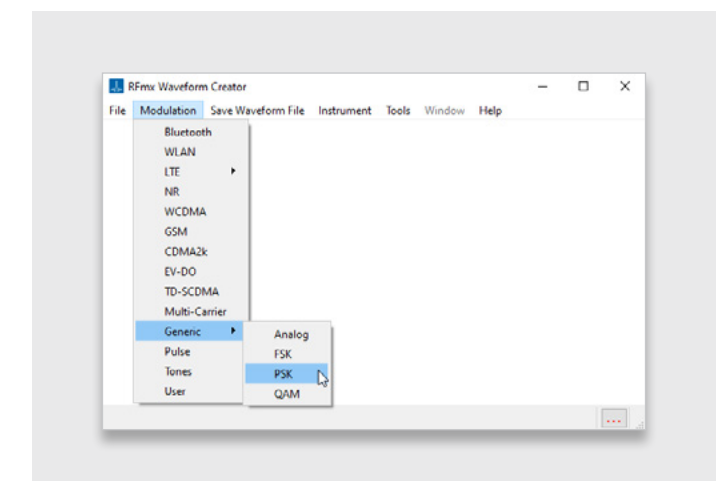

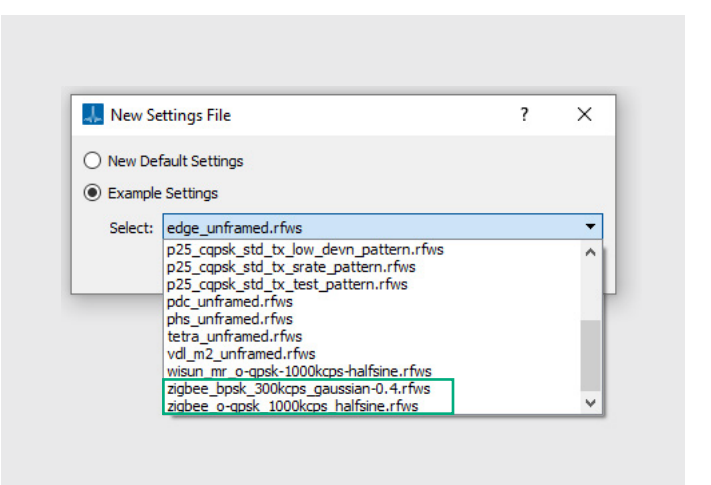

图5

RFmx Waveform Creator用户界面,可导航至PSK波形

#### 图6

RFmx Waveform Creator中的"新建设置文件"(New Setting File) 弹出 窗口,显示两个Zigbee范例波形

这些波形可直接由RFmx Waveform Creator生成,也可保存为.tdms波形文件,通过InstrumentStudio™软件等其他应用程 序播放。

# <span id="page-9-0"></span>推荐的NI套件

硬件

866573-01B Wi-Fi和Bluetooth® ,30 MHz至8 GHz,1 GHz带宽,9插槽机箱,控制器

该解决方案基于该套件中包含的[PXIe-5842](https://www.ni.com/en-us/shop/model/pxie-5842.html)。还可提供其他选项。请联系NI销售代表,了解更多信息或进行订购。

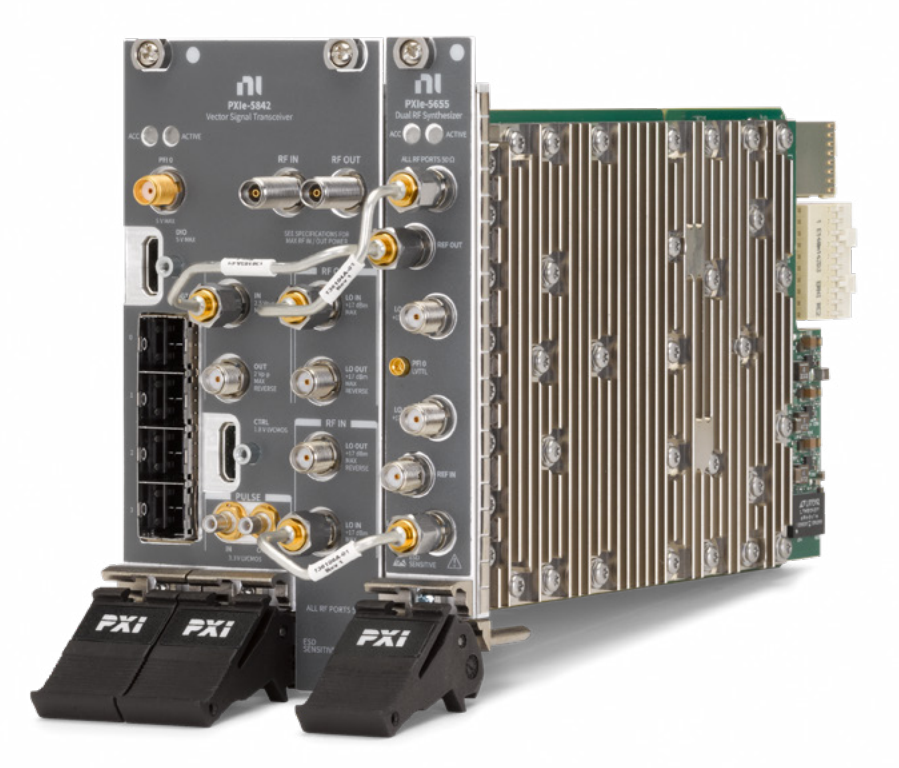

#### 图7

套件中包含的PXIe-5842矢量信号收发仪。

### 软件

上述测量所需的软件都是[RFmx](https://www.ni.com/en/shop/wireless-design-test/application-software-for-wireless-design-test-category/what-is-rfmx.html)的组成部分。

上述EVM测量需要[RFmx Digital Modulation](https://www.ni.com/en-us/shop/product/rfmx-digital-modulation.html)许可证。上述频谱测量需要[RFmx SpecAn](https://www.ni.com/en/support/downloads/software-products/download.rfmx-specan.html#521550),但该软件无需购买许可证。

<span id="page-10-0"></span>NI Zigbee和Thread物理层测试解决方案

# 相关链接

[RFmx Demod用户手册](https://www.ni.com/docs/en-US/bundle/rfmx-demod/page/user-manual-welcome.html)(LabVIEW API文档)

[RFmx Demod .NET帮助文档](https://www.ni.com/docs/en-US/bundle/rfmx-demod-dotnet/page/rfmxdemoddotnet/html/aa811501-717d-b43b-7765-6c12453cd72f.htm)

[RFmx SpecAn用户手册](https://www.ni.com/docs/en-US/bundle/rfmx-specan/page/user-manual-welcome.html)(LabVIEW API文档)

[RFmx SpecAn .NET](https://www.ni.com/docs/en-US/bundle/rfmx-specan-dotnet/page/rfmxspecandotnet/html/af4d93fd-35ff-7f81-1f64-2815c8673d38.htm)

Emerson、Emerson Automation Solutions或其任何关联实体均不对任何产品的选择、使用或维护承担任何责任。正确选择、使用和维护任何产品的责任 完全由购买者和最终用户承担。

NI、National Instruments、ni.com、LabVIEW和InstrumentStudio是Emerson Electric Co.测试和测量业务部门旗下一家公司的商标。Emerson和 Emerson徽标是Emerson Electric Co.的商标和服务商标。Zigbee由连接标准联盟(Connectivity Standards Alliance™)开发。该品牌、相关徽标和标志均 为连接标准联盟的商标,为连接标准联盟版权所有。Thread Group、Thread、Built on Thread和Thread Certified Component文字商标和徽标是Thread Group在美国和/或其他司法管辖区的注册和/或未注册商标和服务商标。Bluetooth®文字商标为Bluetooth SIG, Inc.的注册商标。所有其他商标均为其各自 所有者的财产。

本出版物的内容仅供参考,尽管已尽力确保其准确性,但不应将其解释为对本出 版物所述产品或服务或其使用或适用性的明示或暗示的担保或保证。所有销售 均受我们的条款和条件约束,可应要求提供。我们保留随时修改或改进此类产 品的设计或规范的权利,恕不另行通知。

NI 11500 N Mopac Expwy Austin, TX 78759-3504

- Ĭn [Linkedin.com/company/niglobal/](http://Linkedin.com/company/niglobal/)
- $\mathbb{X}$ [Twitter.com/NIgloba](http://Twitter.com/NIglobal)[l](https://standards.ieee.org/ieee/802.15.4/7029/)
- চা [Youtube.com/@NIGlobalYoutube](http://Youtube.com/@NIGlobalYoutube)
- [၀] [Instagram.com/niglobal/](http://Instagram.com/niglobal/)
- (유) [Facebook.com/NationalInstruments](http://Facebook.com/NationalInstruments)